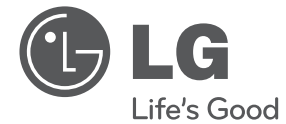

# MANUEL D'UTILISATION Lecteur de DVD

Veuillez lire attentivement ce manuel avant d'utiliser votre appareil et conservez-le pour vous y référer ultérieurement.

DP520H/DP522H

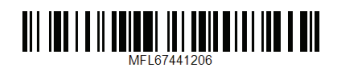

2 **Démarrage**

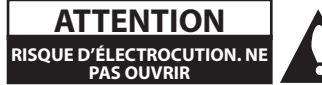

**Consignes de sécurité**

**ATTENTION :** AFIN DE RÉDUIRE LE RISQUE DE CHOC ÉLECTRIQUE, NE RETIREZ PAS LE BOÎTIER (NI L'ARRIÈRE). AUCUNE PIÈCE DE CET APPAREIL N'EST SUSCEPTIBLE D'ÊTRE RÉPARÉE PAR L'UTILISATEUR. CONFIEZ L'ENTRETIEN DE L'APPAREIL À DES PERSONNES QUALIFIÉES.

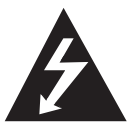

Le symbole d'un éclair à l'intérieur d'un triangle sert à avertir l'utilisateur de la présence d'une tension dangereuse non isolée dans le corps de l'appareil, qui peut être

suffisamment élevée pour provoquer un risque d'électrocution.

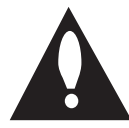

Le symbole d'un point d'exclamation à l'intérieur d'un triangle sert à avertir l'utilisateur de la présence d'instructions d'utilisation et de maintenance

(entretien) importantes dans la documentation qui accompagne l'appareil.

**AVERTISSEMENT :** POUR PRÉVENIR TOUT RISQUE D'INCENDIE OU D'ÉLECTROCUTION, N'EXPOSEZ PAS CET APPAREIL À LA PLUIE OU À L'HUMIDITÉ.

**AVERTISSEMENT :** n'installez pas cet appareil dans un espace confiné tel qu'une bibliothèque ou tout autre meuble similaire.

**ATTENTION :** n'obstruez pas les ouvertures d'aération. Installez l'appareil conformément aux instructions du fabricant.

Les fentes et les ouvertures du boîtier servent à assurer la ventilation et le bon fonctionnement de l'appareil, ainsi qu'à le protéger contre la surchauffe. Les ouvertures ne doivent jamais être bloquées en installant l'appareil sur un lit, un canapé, un tapis ou toute autre surface similaire. Cet appareil ne doit pas être placé dans un emplacement fermé tel qu'une bibliothèque ou une étagère, à moins d'assurer une ventilation adéquate ou que les instructions du fabricant l'autorisent.

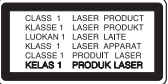

**ATTENTION :** cet appareil utilise un système laser. Afin de garantir l'utilisation correcte de cet appareil, veuillez lire attentivement ce manuel d'utilisation et conservez-le pour vous y référer ultérieurement. Si l'appareil nécessite une intervention de maintenance, contactez un point de service aprèsvente agréé.

L'utilisation de commandes, de réglages ou de procédures autres que ceux décrits dans ce document peut entraîner une exposition à des radiations dangereuses.

Pour éviter l'exposition directe au faisceau laser, n'essayez pas d'ouvrir le boîtier.

#### **PRÉCAUTION concernant le cordon d'alimentation**

Il est recommandé de brancher la plupart des appareils sur un circuit dédié.

Autrement dit, un circuit comportant une prise de courant qui alimente uniquement cet appareil et qui n'a ni autres prises ni circuit dérivé. Reportezvous à la page des spécifications de ce manuel d'utilisation pour plus de détails. Ne surchargez pas les prises murales. Les prises murales surchargées, desserrées ou endommagées, les câbles de rallonge, les cordons d'alimentation effilochés, ou les gaines isolantes craquelées ou endommagées constituent un danger. Chacune de ces conditions peut entraîner un risque de choc électrique ou d'incendie. Examinez régulièrement le cordon de votre appareil. S'il paraît endommagé ou détérioré, débranchez-le, cessez d'utiliser l'appareil et faites remplacer le cordon par un cordon strictement identique auprès d'un point de service aprèsvente agréé. Protégez le cordon d'alimentation de sorte qu'il ne puisse pas être tordu, entortillé, pincé, coincé dans une porte ou piétiné. Faites particulièrement attention aux fiches, aux prises murales et au point d'où sort le cordon de l'appareil. Pour déconnecter l'appareil du réseau électrique, retirez le cordon d'alimentation de la prise électrique. Lors de l'installation de l'appareil, assurez-vous que la prise soit facilement accessible.

Cet appareil est équipé d'une batterie transportable ou de piles rechargeables.

**Retrait sans danger de la batterie ou des piles de l'appareil :** Pour retirer la batterie ou les piles usagées, procédez dans l'ordre inverse de leur insertion. Pour empêcher toute contamination de l'environnement et tout danger pour la santé des êtres humains et des animaux, la batterie ou les piles usagées doivent être mises au rebut dans le conteneur approprié à un point de collecte prévu pour leur recyclage. Ne jetez pas la batterie ou les piles usagées avec les autres déchets. Recyclez toujours les batteries et piles rechargeables usagées. La batterie ne doit pas être exposée à une chaleur excessive, telle que la lumière directe du soleil, les flammes, etc.

**ATTENTION :** l'appareil ne doit pas être exposé à des projections d'eau ou à des éclaboussures, et aucun objet rempli de liquide tel qu'un vase ne doit être posé sur l'appareil.

#### **Remarques sur les droits d'auteur**

- y Cet appareil est doté d'une technologie de protection des droits d'auteur protégée par des brevets américains et d'autres droits sur la propriété intellectuelle. L'utilisation de cette technologie de protection des droits d'auteur doit être autorisée par Rovi Corporation et est destinée uniquement à l'utilisation domestique et à d'autres conditions limitées de visionnage, sauf autorisation contraire de Rovi Corporation. Les opérations d'ingénierie inverse et de démontage sont interdites.
- Conformément aux lois sur les droits d'auteur en vigueur aux États-Unis et dans d'autres pays, l'enregistrement, l'utilisation, la diffusion, la distribution ou la révision sans autorisation d'émissions télévisées, de cassettes vidéo, de DVD, de CD et d'autres contenus peut engager votre responsabilité civile et/ou criminelle.

#### **Élimination de votre ancien appareil**

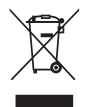

1. Ce symbole, représentant une poubelle sur roulettes barrée d'une croix, signifie que le produit est couvert par la directive européenne 2002/96/EC.

- 2. Les éléments électriques et électroniques doivent être jetés séparément, dans les vide-ordures prévus à cet effet par votre municipalité.
- 3. Une élimination conforme aux instructions aidera à réduire les conséquences négatives et risques

éventuels pour l'environnement et la santé humaine.

4. Pour plus d'information concernant l'élimination de votre ancien appareil, veuillez contacter votre mairie, le service des ordures ménagères ou encore la magasin où vous avez acheté ce produit.

### **Mise au rebut des piles ou batteries usagées**

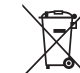

1. Le pictogramme d'une poubelle barrées sur les piles ou batteries accompagnant votre produit indique qu'elles sont conformes à la Directive européenne 2006/66/EC.

- 2. Ce symbole peut être associé aux symboles chimiques du mercure (Hg), du cadmium (Cd) ou du plomb (Pb) si la batterie contient plus de 0,0005% de mercure, 0,002% de cadmium ou 0,004% de plomb.
- 3. Toutes les piles et batteries doivent être collectées séparément et transportées par les services de voirie municipaux vers des installations spécifiques de collecte des déchets, identifiées en conséquence par le gouvernement ou par les autorités locales.
- 4. Le traitement correct de vos piles ou batteries usagées contribue protéger l'environnement et la santé des personnes et des animaux.
- 5. Pour plus d'infomations sur le traitement de vos piles ou batteries usagées, merci de bien vouloir vous adresser votre mairie, au service de la voirie ou au magasin où vous avez acheté le produit.

LG Electronics déclare ce/ces produit(s) conforme(s) aux normes de base et aux dispositions des Directives 2004/108/CE, 2006/95/CE et 2009/125/CE en la matière.

#### **Centre Européen de Normalisation (European Standards Centre):**

Krijgsman 1, 1186 DM Amstelveen The Netherlands

• Veuillez noter que ce Centre n'est PAS un Service Client. Pour les Informations Service Client, veuillez consulter la Carte de Garantie ou contacter le revendeur chez qui vous avez acheté le produit.

### **Remarques sur les disques**

- Ne touchez pas la face de lecture des disques. Prenez le disque par les bords afin que vos empreintes de doigts ne marquent pas la surface. Ne collez jamais de papier ni de ruban adhésif sur le disque.
- y Après la lecture, rangez le disque dans son boîtier. N'exposez pas le disque aux rayons directs du soleil ni à des sources de chaleur et ne le laissez jamais dans une voiture garée en plein soleil.

### **Remarques sur l'appareil**

- y Conservez le carton et les emballages d'origine. Si vous devez transporter l'appareil, pour une protection maximale, emballez-le tel que vous l'avez reçu à sa sortie de l'usine.
- Pour nettoyer l'appareil, utilisez un chiffon doux et sec. Si les surfaces sont très sales, utilisez un chiffon doux légèrement humidifié d'une solution détergente douce. N'utilisez pas de solvants puissants tels que alcool, benzine ou diluants, car ces derniers risquent d'endommager la surface de l'appareil.
- y Ce lecteur est un appareil de précision à haute technologie. Si la lentille optique et les composants du lecteur sont sales ou usés, la qualité de l'image peut s'en trouver diminuée. Pour plus de détails, contactez votre service après-vente agréé le plus proche.

## **Table des matières**

### **Démarrage**

- 2 Consignes de sécurité
- Introduction
- 6 À propos du symbole " $Q$ "
- Symboles utilisés dans ce manuel
- Accessoires fournis
- Disques compatibles
- Code de région
- Compatibilité des fichiers
- Télécommande
- Panneau avant
- Panneau arrière

### **Raccordements**

- Raccordement à votre téléviseur
- Raccordement d'un câble RCA/ SCART
- Raccordement d'un câble vidéo en composantes
- Raccordement d'un câble HDMI
- Réglage de la résolution
- Raccordement à un amplificateur
- Raccordement d'un câble audio
- Raccordement d'un câble (audio numérique) COAXIAL
- Raccordement d'un câble HDMI

### **Configuration du système**

- Réglages
- Réglage des paramètres
- Menu [LANGUES]
- Menu [AFFICHAGE]
- Menu [Audio]
- Menu [VERROUILLAGE]
- Menu [AUTRES]

### **Utilisation**

- Lecture générale
- Lecture d'un disque – Lecture d'un fichier
- Affichage à l'écran
- Fonctionnement général
- Lecture avancée
- Films
- Musique
- Photos

### **Dépannage**

Dépannage

### **Annexe**

- Liste des codes de région
- Liste des codes de langue
- Spécifications
- Marques de commerce et licences

## **Introduction**

### $\mathsf{\dot{A}}$  propos du symbole " $\mathsf{\color{red}{Q}}$ "

Le symbole " $Q$ " peut apparaître sur votre écran de téléviseur durant le fonctionnement. Il signifie que la fonction décrite dans ce manuel n'est pas disponible avec ce support spécifique.

### **Symboles utilisés dans ce manuel**

Une section dont le titre comporte l'un des symboles suivants ne s'applique qu'aux disques ou aux fichiers représentés par ce symbole.

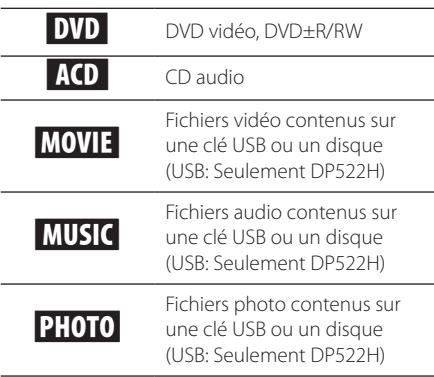

### **Accessoires fournis**

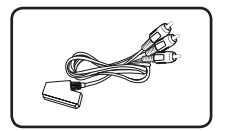

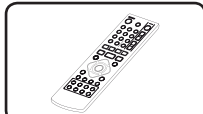

Câble RCA/SCART (1) Télécommande (1)

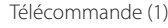

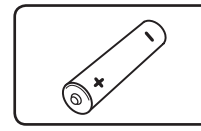

Pile (1)

### **Disques compatibles**

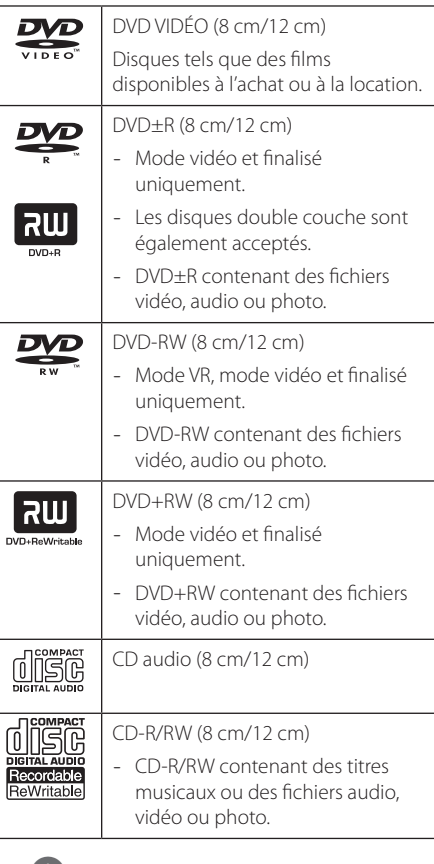

### **(k)** Remarque

Vous devez choisir l'option de format de disque [À image ISO] lorsque vous formatez des disques réinscriptibles afin qu'ils soient compatibles avec les lecteurs. Si vous choisissez l'option "Système de fichiers actifs", le disque ne pourra pas être lu sur le lecteur. (À image ISO/Système de fichiers actifs : options de formatage de disque pour Windows Vista)

### **Code de région**

Un code de région est indiqué à l'arrière de l'appareil. Ce dernier ne peut lire que les disques DVD de la même zone ou portant la mention "ALL" (Toutes zones).

### **Compatibilité des fichiers**

#### **Généralités**

**Extensions de fichiers disponibles:** ".avi", ".mpg", ".mpeg", ".mp3", ".wma", ".jpg", ".jpeg"

- Les noms des fichiers sont limités à 35 caractères.
- Suivant la taille et le nombre de fichiers, plusieurs minutes peuvent être nécessaires pour lire les contenus du support.

#### **Nombre maximal de fichiers par dossier:**

inférieur à 600 (nombre total de fichiers et de dossiers).

**Format des CD-R/RW et des DVD±R/RW:**   $ISO$  9660.

### **Fichiers vidéo**

#### **Taille de résolution disponible:**  720 x 576 pixels (L x H).

**Sous-titres compatibles:** SubRip (.srt/.txt), SAMI (.smi), SubStation Alpha (.ssa/.txt), MicroDVD (.sub/ .txt), SubViewer 2.0 (.sub/.txt), TMPlayer (.txt), DVD Subtitle System (.txt)

**Formats codec compatibles:** "DIVX3.xx", "DIVX4.xx", "DIVX5.xx", "MP43", "XviD", "3IVX"

**Formats audio compatibles:** "Dolby Digital", "DTS" "PCM", "MP3", "WMA"

#### **Fréquence d'échantillonnage:**

8-48 kHz (MP3), 32-48 kHz (WMA).

#### **Débit binaire (MP3/WMA/DivX):**

8-320 Kbit/s (MP3), 32-192 Kbit/s (WMA), inférieur à 4 Mbit/s (DivX).

#### , Remarque

Cet appareil ne prend pas en charge les fichiers enregistrés avec fonction GMC\*1 ou Qpel\*2. Il s'agit de techniques d'encodage vidéo du standard MPEG4, comme celles dont dispose DivX.

- \*1 GMC : Global Motion Compensation (compensation globale de mouvements)
- \*2 Qpel : Quarter pixel (quart de pixel)

#### **Fichiers audio**

#### **Fréquence d'échantillonnage:**

8-48 kHz (MP3), 32-48 kHz (WMA).

**Débit binaire:** 8-320 Kbit/s (MP3), 32-192 Kbit/s (WMA).

#### **Fichiers photo**

**Résolution des photos :** moins de 2 Mo recommandés.

• Les périphériques USB nécessitant l'installation d'un programme supplémentaire après le raccordement à un ordinateur ne sont pas pris en charge.

### **Remarques concernant les périphériques USB**

(Seulement DP522H)

- L'unité supporte les périphériques USB au format FAT16 ou FAT32.
- Ne retirez pas le périphérique USB pendant l'utilisation (lecture, etc.).
- Les périphériques USB nécessitant l'installation d'un programme supplémentaire après la connexion à un ordinateur ne sont pas pris en charge.
- Périphérique USB : périphérique USB prenant en charge les technologies USB 1.1 et USB 2.0.
- Seuls les fichiers vidéo, musicaux et photo peuvent être lus. Pour connaître les caractéristiques d'utilisation de chaque fichier, reportez-vous aux pages correspondantes.
- y Il est recommandé d'effectuer des sauvegardes régulières pour éviter la perte de données.
- Si vous utilisez un câble d'extension USB, un concentrateur USB ou un lecteur multiple USB, il se peut que le périphérique USB ne soit pas reconnu.
- Il est possible que certains périphériques USB ne fonctionnent pas avec cet appareil.
- Les appareils photo numériques et les téléphones mobiles ne sont pas compatibles.
- Le port USB de l'appareil ne peut pas être raccordé à un ordinateur. L'appareil ne peut pas être utilisé comme périphérique de stockage.

## **Télécommande**

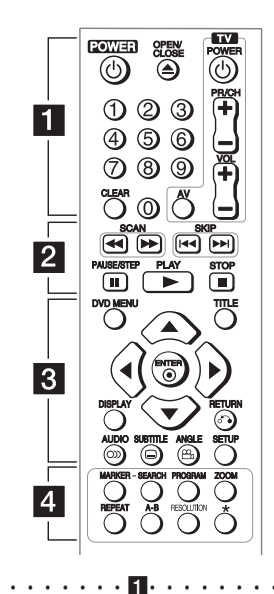

**POWER (**1**):** permet d'allumer ou d'éteindre l'appareil.

**OPEN/CLOSE (**B**):** permet d'ouvrir ou de fermer le plateau du disque.

**Touches numériques :** permettent de sélectionner les options numérotées dans un menu.

**CLEAR:** permet de supprimer un numéro de piste de la liste de programmation ou dans le menu de recherche d'index.

**Touches de commande du téléviseur :** permettent de contrôler le volume sonore, de changer de chaîne, de sélectionner la source d'entrée et d'allumer ou éteindre le téléviseur.

• • • • • • • • • • • • <mark>2</mark> • • • • • • • • • • •

**SCAN (**c/v**):** permettent d'effectuer une recherche vers l'arrière ou l'avant.

**SKIP (KOV):** permettent de passer à la piste, au fichier ou au chapitre précédent/suivant.

**PAUSE/STEP (**M**):** permet de mettre la lecture en pause.

**PLAY (** $\blacktriangleright$ **):** permet de démarrer la lecture.

**STOP (** $\blacksquare$ **):** permet d'arrêter la lecture.

• • • • • • • • • • • • c• • • • • • • • • • • •

**DVD MENU:** permet d'afficher ou de quitter le menu du DVD. **TITLE:** permet d'afficher le menu des titres du disque, si disponible.

A/ $\blacktriangledown$ / **→** /  $\blacktriangleright$ : permettent de naviguer dans les menus. **ENTER (**b**):** permet de confirmer la sélection du menu. **DISPLAY:** permet d'activer ou de désactiver l'affichage à l'écran. **RETURN (**x**):** permet de revenir en arrière ou de quitter le menu.

**AUDIO (O)):** permet de sélectionner une langue ou un canal audio.

**SUBTITLE (**]**):** permet de sélectionner une langue pour les sous-titres.

**ANGLE (**}**):** permet de sélectionner un angle de prise de vue, si disponible.

**SETUP:** permet d'afficher ou de quitter le menu de configuration.

• • • • • • • • • • • • d• • • • • • • • • • • •

**MARKER:** permet de placer un index pendant la lecture.

**SEARCH:** permet d'afficher le menu de MARKER SEARCH.

**PROGRAM:** permet de sélectionner le mode d'édition du programme.

**ZOOM:** permet d'agrandir l'image vidéo.

**REPEAT:** permet de répéter un chapitre, une piste, un titre ou tout le disque.

**A-B:** permet de répéter une section du disque.

**RESOLUTION:** permet de définir la résolution de sortie pour les prises de sortie HDMI OUTPUT et COMPONENT/PROGRESSIVE SCAN OUTPUT.

?**:** cette touche n'est pas disponible.

#### **Insertion de la pile**

Retirez le couvercle du compartiment des piles à l'arrière de la télécommande, puis insérez une pile R03 (AAA) en respectant la polarité  $\bigoplus$  et  $\bigoplus$ .

#### **Numéro de code pour commander un téléviseur**

Tout en maintenant enfoncée la touche TV POWER, appuyez sur les touches numériques pour sélectionner le code fabricant de votre téléviseur (voir le tableau cidessous). Relâchez la touche TV POWER.

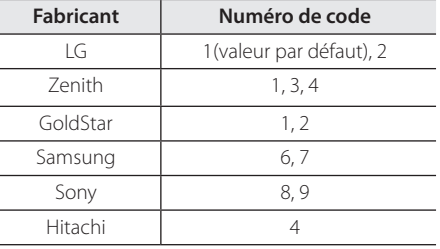

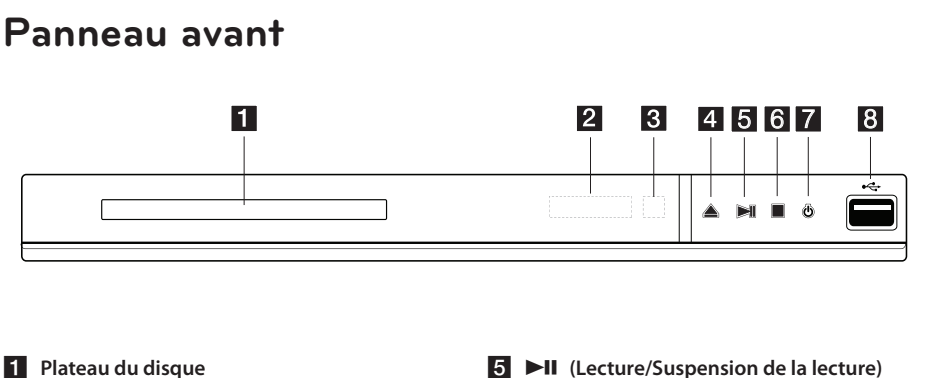

- **2** Afficheur
- 
- c **Capteur de la télécommande**
- *E* **≜** (Ouverture/Fermeture)
- **E**  $\blacktriangleright$ II (Lecture/Suspension de la lecture)
- **6 (Arrêt)**
- g 1 **(Marche/Arrêt)**
- 8 Port USB (Seulement DP522H)

## **Panneau arrière**

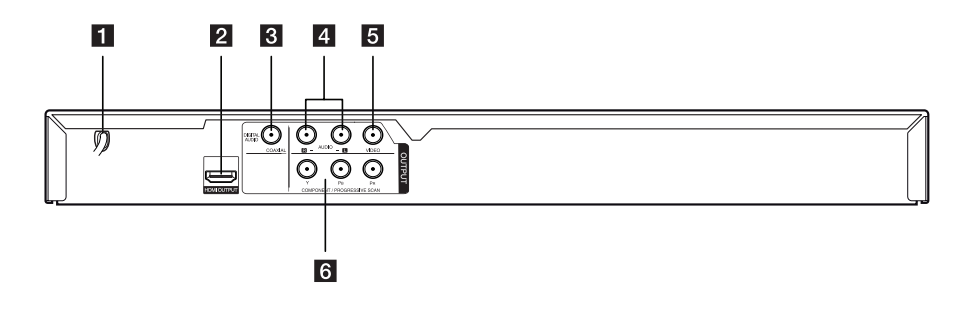

- **1** Cordon d'alimentation CA
- **P** HDMI OUTPUT
- **3** DIGITAL AUDIO OUTPUT (COAXIAL)
- d **AUDIO OUTPUT (gauche/droite)**
- **6** VIDEO OUTPUT
- **6** COMPONENT / PROGRESSIVE SCAN **OUTPUT (Y PB PR)**

**1** Démarrage Démarrage

## **Raccordement à votre téléviseur**

### **Raccordement d'un câble RCA/SCART**

Si vous utilisez un câble RCA–PERITEL, connectez l'extrémité RCA (VIDEO OUTPUT/AUDIO OUTPUT (L/ R)) aux prises VIDEO OUTPUT et AUDIO OUTPUT (L/ R) correspondantes sur l'unité et connectez le câble péritel à la prise péritel du téléviseur.

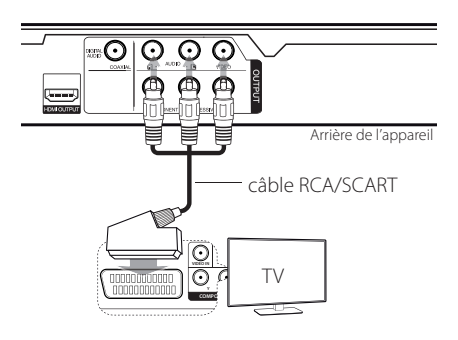

### **Raccordement d'un câble vidéo en composantes**

Reliez les prises de sortie COMPONENT/ PROGRESSIVE SCAN OUTPUT du lecteur aux prises d'entrée correspondantes du téléviseur à l'aide d'un câble vidéo en composantes, en enfonçant la fiche verte dans la prise Y, la fiche bleue dans la prise Pb et la fiche rouge dans la prise Pr.

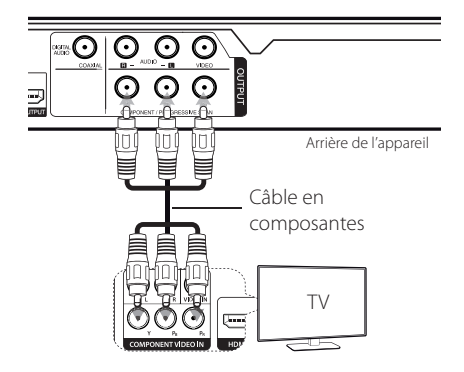

y Vous devez également raccorder le câble audio entre le lecteur et le téléviseur.

### **Raccordement d'un câble HDMI**

Reliez la sortie HDMI OUTPUT du lecteur à l'entrée HDMI IN d'un téléviseur compatible à l'aide d'un câble HDMI (type A, Câble HDMI™ haute vitesse)

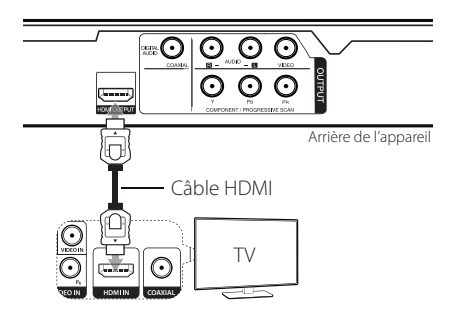

### **Informations supplémentaires concernant la technologie HDMI**

- Lorsque vous raccordez un appareil compatible HDMI ou DVI, effectuez les vérifications suivantes.
- Essayez d'éteindre l'appareil HDMI/DVI ainsi que ce lecteur. Ensuite, allumez l'appareil HDMI/DVI, attendez environ 30 secondes, puis allumez ce lecteur.
- L'entrée vidéo de l'appareil raccordé est correctement réglée pour ce lecteur.
- L'appareil raccordé est compatible avec l'entrée vidéo 720 x 576i (480i), 720 x 576p (480p), 1280 x 720p, 1920 x 1080i ou 1920 x 1080p.
- Les résolutions 1080p, 720p et 576p (480p) correspondent à la résolution appliquée au balayage progressif.
- Certains appareils DVI compatibles HDCP ne fonctionneront pas avec cet appareil.
- L'image ne s'affichera pas correctement avec un appareil non HDCP.

### **Réglage de la résolution**

Vous pouvez modifier la résolution en appuyant sur la touche RESOLUTION.

- L'appareil est capable de restituer une image Full HD 1080p pour la plupart des téléviseurs 1080p actuellement vendus sur le marché. Toutefois, certains téléviseurs 1080p de certains fabricants sont limités dans les types d'images 1080p qu'ils peuvent accepter. Plus précisément, les téléviseurs 1080p qui n'acceptent pas les images en 60 Hz ne peuvent pas afficher l'image à partir de cet appareil.
- y Pour les résolutions 720p, 1080p et 1080i de la sortie en composantes/balayage progressif, seuls des disques non protégés contre la copie peuvent être lus. Si le disque est protégé contre la copie, il s'affichera à la résolution de 576p (480p).
- En fonction de votre téléviseur, certains réglages de la résolution peuvent provoquer la disparition de l'image ou l'apparition d'une image déformée. Dans ce cas, appuyez plusieurs fois sur la touche RESOLUTION de l'appareil pour faire réapparaître l'image.

## **Raccordement à un amplificateur**

### **Raccordement d'un câble audio**

Reliez la sortie AUDIO OUTPUT du lecteur à l'entrée 2CH AUDIO IN de l'amplificateur à l'aide d'un câble audio, en enfonçant les fiches blanche et rouge dans les prises AUDIO gauche/droite.

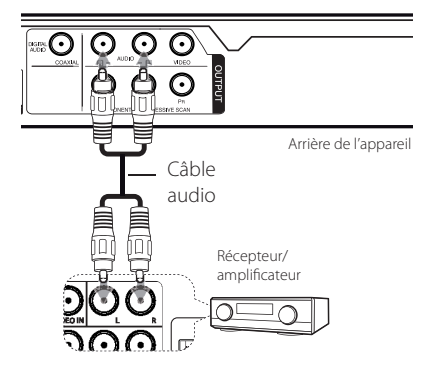

### **Raccordement d'un câble (audio numérique) COAXIAL**

Reliez l'une des prises de sortie DIGITAL AUDIO OUTPUT (COAXIAL) du lecteur à la prise correspondante de votre amplificateur.

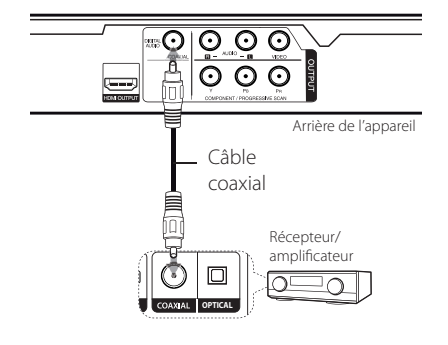

- Si votre téléviseur n'est pas capable de traiter la fréquence d'échantillonnage de 96 kHz, réglez l'option [Sample Freq.] sur [48 kHz] dans le menu de configuration.
- Si votre téléviseur n'est pas doté d'un décodeur Dolby Digital et MPEG, réglez les options [Dolby Digital] et [MPEG] sur [PCM] dans le menu de configuration.
- Des dysfonctionnements peuvent se produire lors du changement de la résolution si l'appareil est raccordé avec le connecteur HDMI. Pour résoudre le problème, éteignez l'appareil puis rallumez-le.

#### Remarques

- Si le format audio de la sortie numérique ne correspond pas aux capacités de votre amplificateur, ce dernier produira un son fort et déformé ou ne produira aucun son.
- y Pour voir le format audio du disque en cours sur le menu à l'écran, appuyez sur la touche AUDIO.
- Cet appareil ne réalise pas de décodage interne (2 canaux) d'une piste sonore DTS. Pour profiter du son surround multicanaux DTS, vous devez raccorder cet appareil à un amplificateur compatible DTS via l'une des sorties audio numériques de cet appareil.

### **Raccordement d'un câble HDMI**

Reliez la sortie HDMI OUTPUT du lecteur à l'entrée HDMI IN de l'amplificateur à l'aide d'un câble HDMI (type A, Câble HDMI™ haute vitesse) Si l'amplificateur possède une prise de sortie HDMI OUTPUT, reliez cette dernière à la prise d'entrée HDMI IN du téléviseur à l'aide d'un câble HDMI.

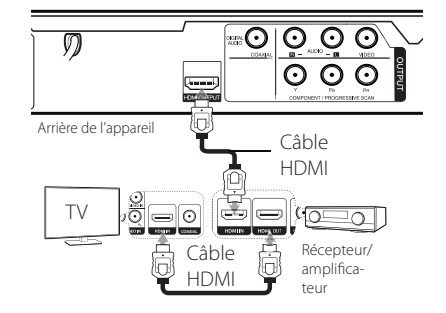

## **Réglages**

Lorsque vous allumez l'appareil la première fois, vous devez sélectionner la langue de votre choix.

### **Réglage des paramètres**

Vous pouvez modifier les réglages de votre lecteur dans le menu [CONFIGURATION].

- 1. Appuyez sur la touche SETUP.
- 2. Utilisez les touches  $\triangle/\blacktriangledown$  pour sélectionner l'option de premier niveau souhaitée, puis  $appyez sur$  pour accéder au deuxième niveau.
- 3. Utilisez les touches  $\triangle/\blacktriangledown$  pour sélectionner l'option de deuxième niveau souhaitée, puis  $appyez sur$  pour accéder au troisième niveau.
- 4. Utilisez les touches ▲/▼ pour sélectionner le réglage souhaité, puis appuyez sur ENTER  $(\odot)$ pour confirmer votre choix.

### **Menu [LANGUES]**

#### **Menu**

Sélectionnez une langue pour le menu de configuration et l'affichage à l'écran.

### **Disque Audio/Sous-titres du disque/ Menu du Disque**

Choisissez une langue pour le son, les sous-titres et le menu du disque.

**[Original]:** désigne la langue d'origine dans laquelle le disque a été enregistré.

**[Autre]:** pour choisir une autre langue, appuyez sur les touches numériques, puis sur ENTER  $(\odot)$  pour saisir le numéro à quatre chiffres correspondant au code de votre langue (voir la liste page 21). Si vous vous trompez en saisissant les chiffres, appuyez sur la touche CLEAR pour effacer les chiffres et corriger.

**[Arrêt]** (pour les sous-titres du disque) : désactive les sous-titres.

### **Menu [AFFICHAGE]**

### **Aspect TV**

Sélectionnez le rapport largeur/hauteur en fonction du format d'écran de votre téléviseur.

**[4:3]:** sélectionnez cette option lorsque l'appareil est raccordé à un téléviseur 4:3 standard.

**[16:9]:** sélectionnez cette option lorsque l'appareil est raccordé à un téléviseur 16:9.

### **Mode d'affichage**

Si vous avez choisi l'option 4:3, vous devez définir comment vous voulez afficher les programmes et les films avec une image large sur votre écran de téléviseur.

**[Letterbox]:** cette option affiche l'image au format "écran large" avec des bandes noires en haut et en bas de l'écran.

**[Pan&scan]:** cette option affiche l'image en plein écran pour un téléviseur 4:3, en la coupant si nécessaire.

### **Menu [Audio]**

Paramétrez les options audio du lecteur selon le type de système audio que vous utilisez.

### **Dolby Digital / DTS / MPEG**

Paramétrez les options audio du lecteur selon le type de système audio que vous utilisez.

**[Bitstream]:** sélectionnez cette option si vous raccordez la prise COAXIAL de ce lecteur à un amplificateur doté d'un décodeur Dolby Digital, DTS ou MPEG.

**[PCM] (Pour Dolby Digital / MPEG):** sélectionnez cette option si vous raccordez la prise COAXIAL de ce lecteur à un amplificateur sans décodeur Dolby Digital ou MPEG.

**[Arrêt] (Pour DTS):** sélectionnez cette option si vous raccordez la prise COAXIAL de ce lecteur à un amplificateur sans décodeur DTS.

### **Sample Freq. (fréquence)**

Sélectionnez la fréquence d'échantillonnage du signal audio entre [48kHz] et [96kHz].

### **DRC (Contrôle de la gamme dynamique)**

Optimisez la clarté du son lorsque le volume est diminué (Dolby Digital uniquement). Pour obtenir cet effet, activez cette option.

### **Vocal**

Réglez cette option sur [Marche] uniquement lorsque vous êtes en train de lire un DVD de karaoké multicanal. Les canaux de karaoké du disque sont mixés pour obtenir un son stéréo normal.

### **Menu [VERROUILLAGE]**

Pour utiliser le menu [Code régional], vous devez d'abord créer le mot de passe à quatre chiffres du code régional.

Si vous oubliez votre mot de passe, vous pouvez le réinitialiser. Tout d'abord, sortez le disque de l'appareil. Accédez au menu de configuration, puis saisissez le numéro à six chiffres "210499". Le message "P CLr" (Code effacé) apparaît à l'écran et le mot de passe est alors effacé.

### **Contrôle parental**

Sélectionnez un niveau de contrôle. Plus le niveau est bas, plus le contrôle est sévère. Sélectionnez [Déverrouillage] pour désactiver le contrôle parental.

#### **Mot De Passe**

Définit ou modifie le mot de passe pour les paramètres de verrouillage.

### **Code régional**

Permet de saisir le code régional standardisé en vous reportant à la liste page 20.

### **Menu [AUTRES]**

### **B.L.E (extension du niveau de noir)**

Selectionnez [Marche] ou [Arret] pour etendre le niveau de noir ou non. Ce reglage ne fonctionne que lorsque l'option Systeme TV est reglee sur NTSC.

### **DivX(R) VOD**

À PROPOS DES VIDÉOS DIVX : DivX® est un format numérique créé par DivX, LLC, une filiale de Rovi Corporation. Cet appareil est officiellement certifié DivX® et peut donc lire les vidéos DivX. Pour plus d'informations et pour obtenir des outils logiciels permettant de convertir vos fichiers en DivX, consultez le site www.divx.com.

À propos des vidéos DivX à la demande : vous devez enregistrer cet appareil certifié DivX® pour pouvoir lire les films DivX achetés en vidéo à la demande (VOD). Pour obtenir votre code d'enregistrement, accédez à la section DivX VOD du menu de configuration. Pour plus d'informations sur l'enregistrement de votre appareil, rendez-vous sur le site vod.divx.com.

**[Enregistrer]:** permet d'afficher le code d'enregistrement de votre appareil.

**[Annuler Enr.]:** permet d'annuler l'enregistrement de votre appareil et d'afficher le code d'annulation.

## **Lecture générale**

### Lecture d'un disque DVD ACD

- 1. Appuyez sur OPEN/CLOSE ( $\triangle$ ) et placez un disque sur le plateau.
- 2. Appuyez sur OPEN/CLOSE ( $\triangle$ ) pour fermer le plateau.

Pour la plupart des DVD-ROM, la lecture démarre automatiquement.

Pour les CD audio, sélectionnez une piste à l'aide des touches  $\triangle/\blacktriangledown/\blacktriangle/\blacktriangleright$ , puis appuyez sur PLAY  $(\blacktriangleright)$  ou ENTER  $(\odot)$  pour lire la piste.

### **Lecture d'un fichier**  MOVIE | MUSIC | PHOTO

- 1. Appuyez sur OPEN/CLOSE ( $\triangle$ ) et placez un disque sur le plateau, ou raccordez un périphérique USB. (USB: Seulement DP522H)
- 2. Sélectionnez un fichier à l'aide des touches  $\triangle/\blacktriangledown/\blacktriangle$ / $\triangleright$ , puis appuyez sur PLAY ( $\triangleright$ ) ou  $ENTER$  ( $\odot$ ) pour lire le fichier.

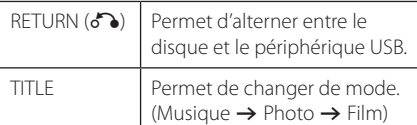

### Affichage à l'écran DVD MOVIE

Vous pouvez afficher et modifier différents réglages et informations à propos du contenu.

- 1. Pendant la lecture, appuyez sur la touche DISPLAY pour afficher différentes informations sur la lecture.
- 2. Sélectionnez une option à l'aide des touches  $\triangle$ / $\nabla$ .
- 3. Utilisez les touches  $\blacktriangleleft$  /  $\blacktriangleright$  et les touches numériques pour ajuster la valeur de l'option sélectionnée.
- 4. Appuyez sur la touche DISPLAY pour quitter l'affichage à l'écran.

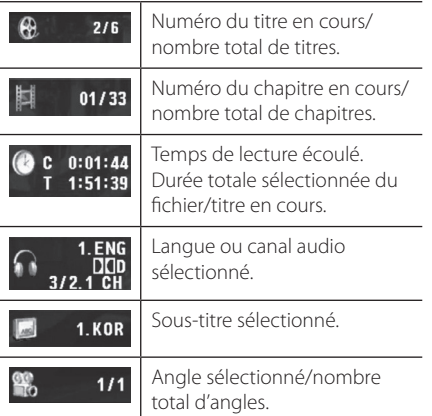

**4 Utilisation** Utilisation

### **Fonctionnement général**

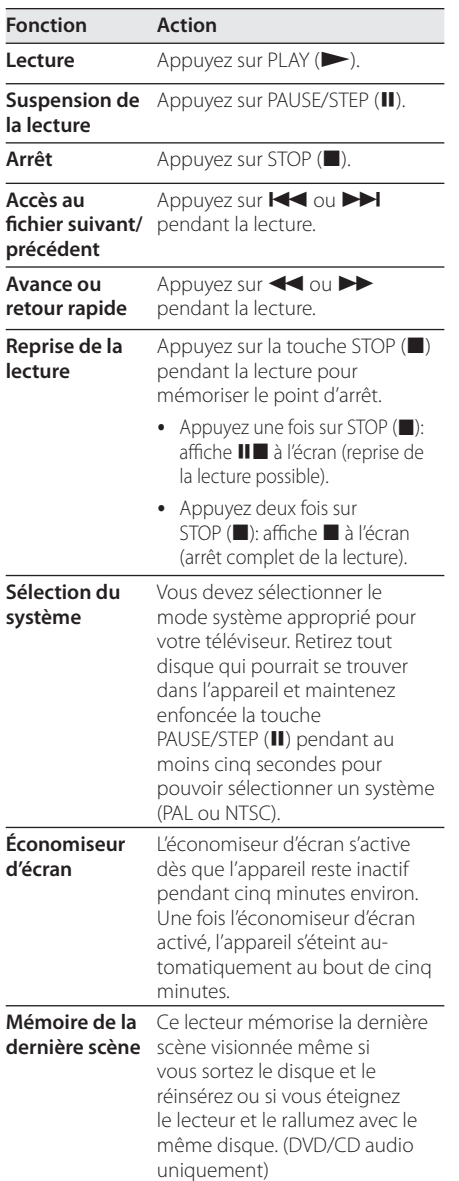

## **Lecture avancée**

### **Films DVD MOVIE**

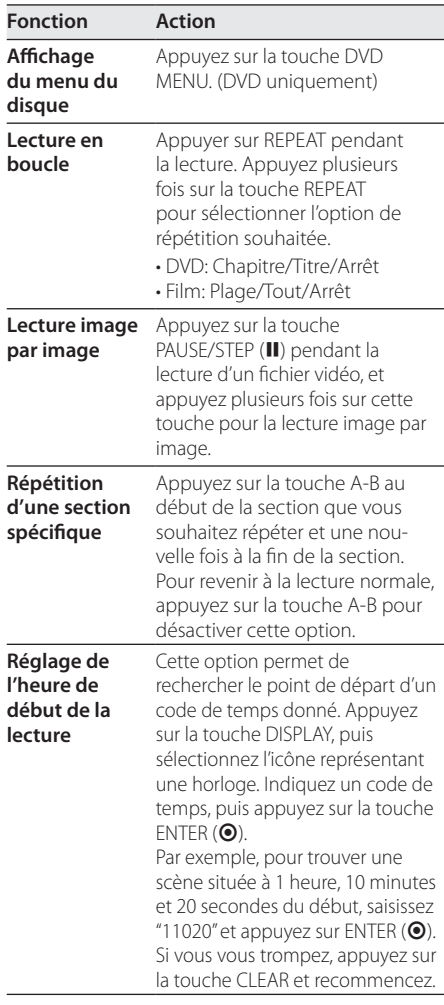

Utilisation **4**<br>**4**<br>**4**<br>**4** 

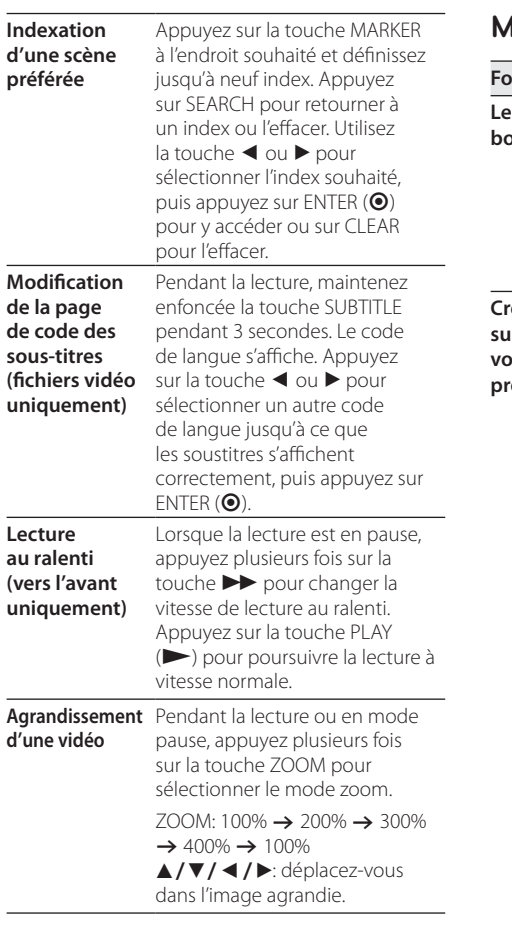

I

### *Musique ACD MUSIC*

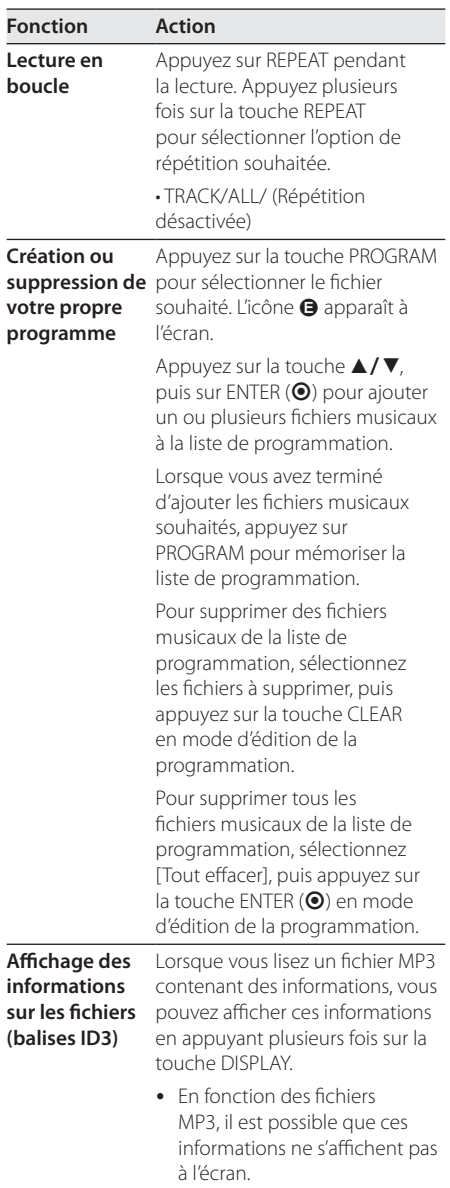

### **Photos PHOTO**

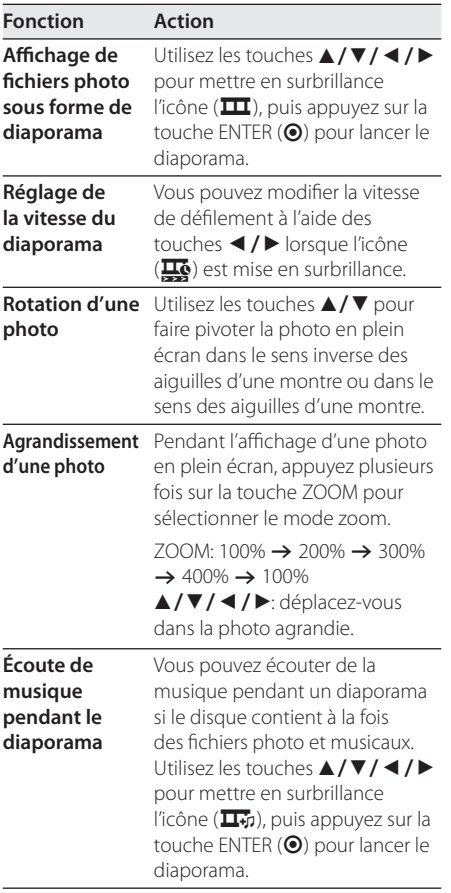

 $\overline{\phantom{a}}$ 

 $\overline{\phantom{a}}$ 

### **Dépannage**

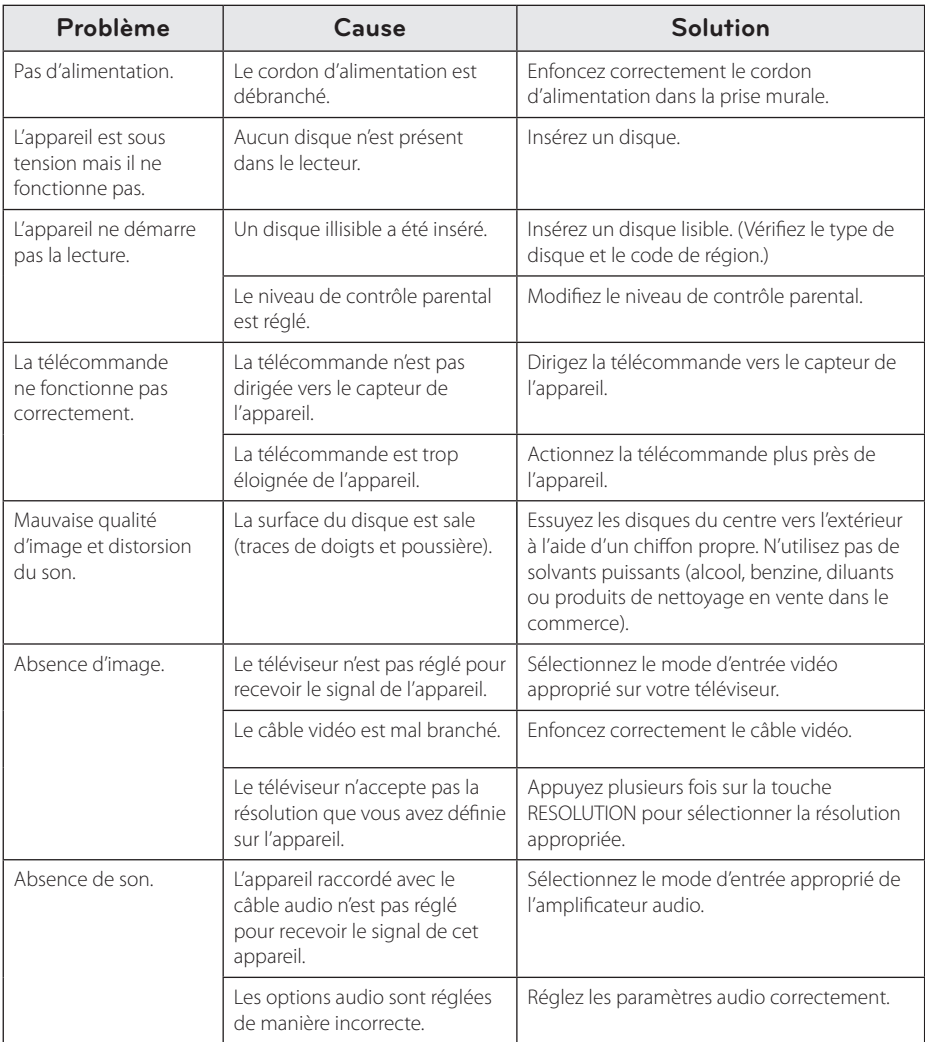

Dépannage **5**

## **Liste des codes de région**

Choisissez un code de région dans cette liste.

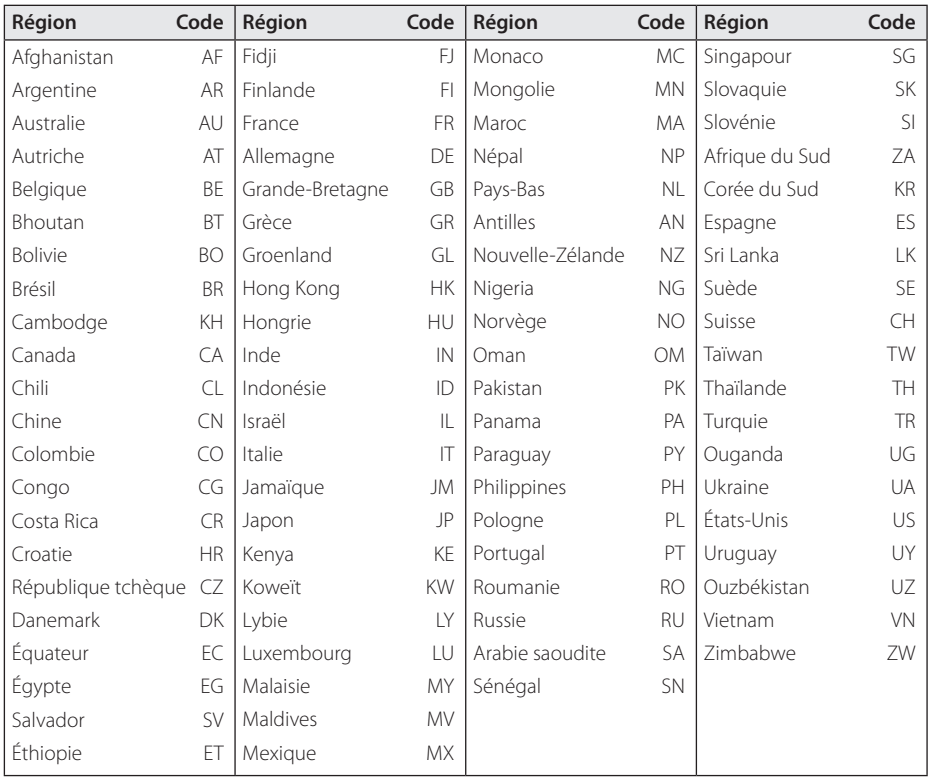

## **Liste des codes de langue**

Utilisez cette liste afin de sélectionner la langue de votre choix pour les réglages initiaux suivants : [Disque Audio], [Sous-titres du disque] et [Menu du Disque].

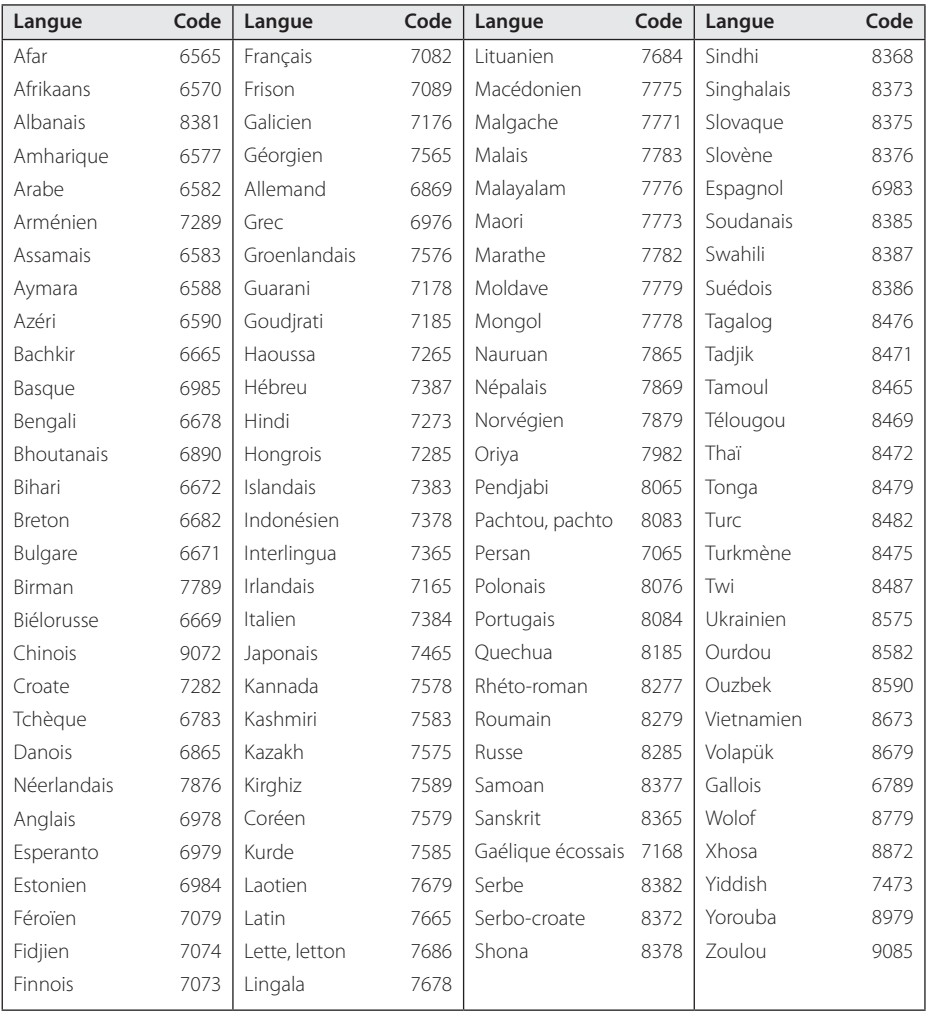

## **Spécifications**

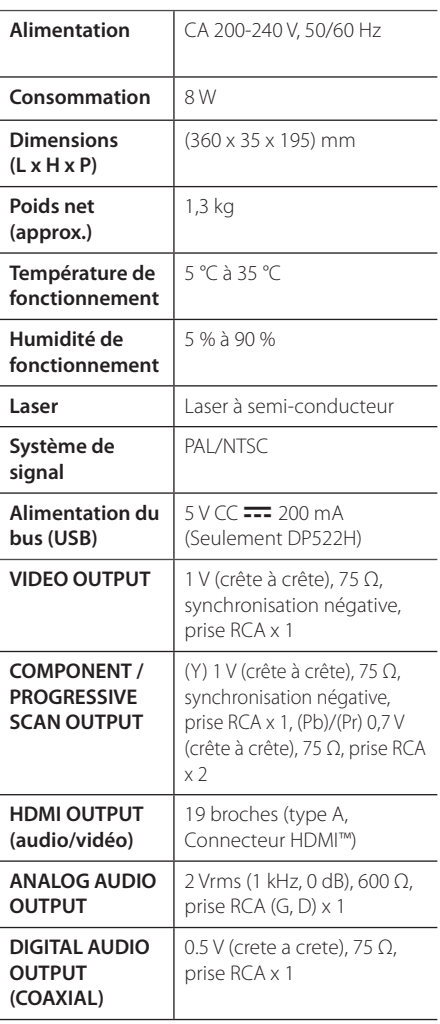

La conception et les spécifications sont sujettes à modification sans préavis.

## **Marques de commerce et licences**

**MDOLBY DIGITAL** 

Fabriqué sous licence de Dolby Laboratories. Dolby et le symbole représentant un double D sont des marques de commerce de Dolby Laboratories.

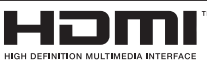

HDMI, le logo HDMI et High-Definition Multimedia Interface sont des marques de commerce ou des marques déposées de HDMI Licensing LLC aux États-Unis et dans d'autres pays.

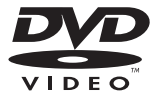

"DVD Logo" est une marque de commerce de DVD Format/Logo Licensing Corporation.

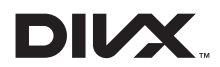

DivX®, DivX Certified® et les logos associés sont des marques de commerce de Rovi Corporation et ou de ses filiales et sont exploités sous licence.

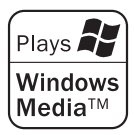

 $\overline{\phantom{a}}$ 

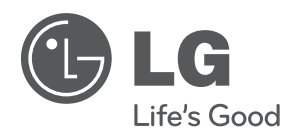

 $\overline{\phantom{a}}$